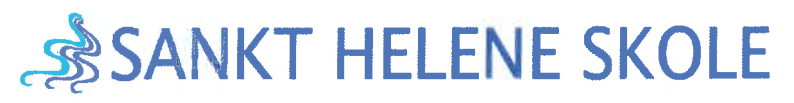

Femgårdsvej 6, 3210 Vejby Tlf.: 72 49 93 70 sanktheleneskole@gribskov.dk

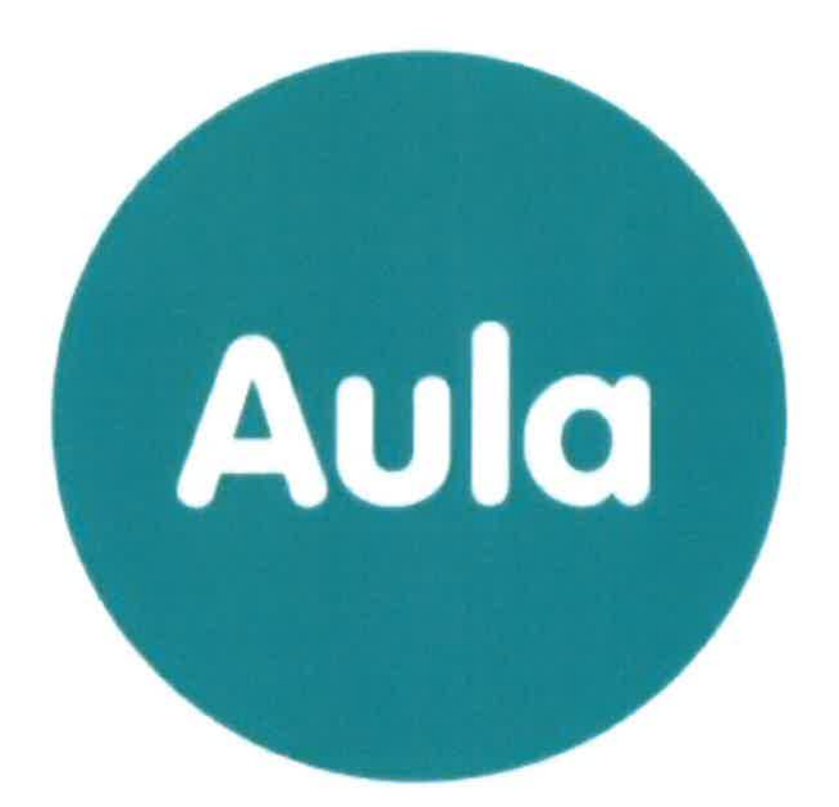

Trin-for-trin-guides Forældre

# Velkommen til AULA

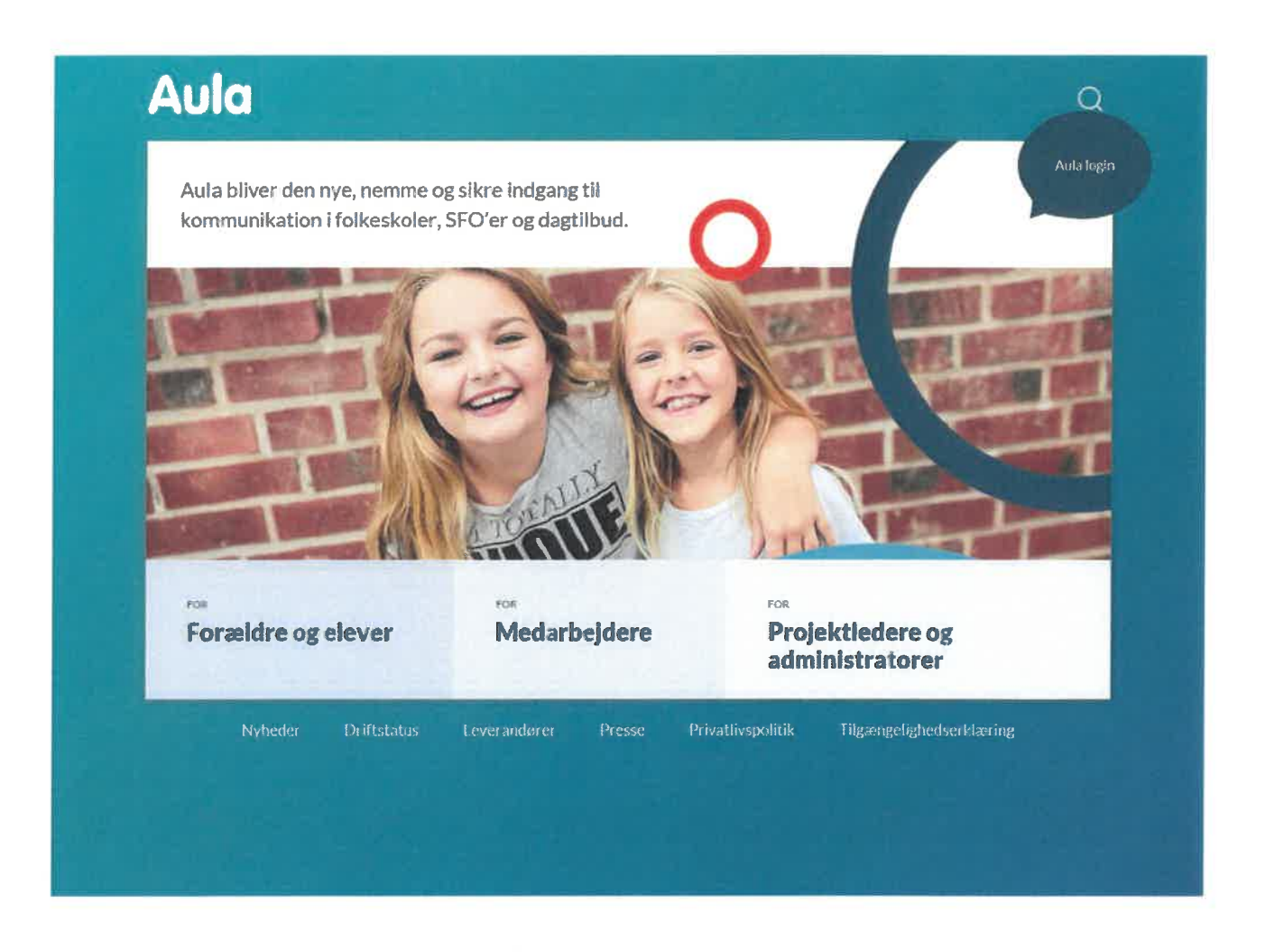

### AULA erstatter INTRA fra uge 43, 2019.

Udover denne folder, som indeholder nogle trin-for-trin-guides, kan der med fordel læses meget mere på hjemmesiden:

ses meget mere på njemmesiden.<br><u>ps://aulainfo.dk</u> – mere om dette midt i folderen. Herefter kan du læse "Forældrebrev fra Gribskov Kommune".

Når der skal logges på selve AULA som forælder eller elev, kan dette gøres via vores nye hjemmeside https://sanktheleneskole.aula.dk/ hvor der vælges AULA Forældre.

Alternativt via https://aula.dk

### Første gang du logger på Aula

i

#### Forældre

For at få adgang til Aula på din PC, skal du ved første login bruge dit NemlD. Herefter kan du bruge UNI-Login, men hvis du skal se dele af Aula, der indeholder<br>Info med NemlD Logger du på Aula via din mobil eller tablet, skal du altid logge på med NemlD og herefter anvende en selwalgt pinkode eller fingeraftryk, som du måske kender det fra e-boks eller MobilePay. Ved første login vil der være en række ting, du skal tage stilling til, så Aula opsættes efter dine behov eller ønsker. Du logger på Aula via www.aula.dk eller på din mobil eller tablet via en app, som du kan hente <sup>i</sup> App Store eller Google Play. Vælg at du vil logge ind som "Forældre". Log ind på PC med UNI-login. Indtast brugernavn og din adgangskode/Log ind med NemlD på mobil eller tablet. Før du kan logge på Aula, skal du læse og acceptere Aulas privatlivspolitik. Klik på **Volgens i Jeg har læst og accepteret betingelserne for brug af Aula'.** Herefter opdaterer du dine kontaktoplysninger. Bagefter klikker du på Næste Nu skal du tage stilling til samtykker. Det drejer sig fx om billeder af dine børn må vises på Aula. Hvis dit barn er under <sup>16</sup> år besvarer du både dine egne og dit barns samtykker. Du giver dit samtykke ved at markere ved 'Alle' ' <sup>J</sup>a' eller 'Nej' ud for det enkelte barn. Vær opmærksom på, at du kan give samtykke på forskellige niveauer. For medier, herunder billeder, kan du vælge, at de kun må deles med barnets 'Klasse eller stue', 'Årgang og SFO' eller hele den 'Institution', som dit<br>barn er en del af. Klik derefter på Næste<br>Hvis din kommune eller institution har anmodet dig om supplerende<br>stamkortoplysninger skal du udf barnets 'Klasse eller stue', 'Årgang og SFO' eller hele den 'Institution', som dit stamkortoplysninger skal du udfylde et sidste trin. På dette sidste trin udfylder du et stamkort. Stamkortet består af supplerende stamdata og tilladelser. Oplysningerne på stamkortet er personlige og kan til enhver tid ændres. Derefter klikker du på **Nagalistie 1944**. Du er nu logget ind på Aula.Aula Trin-for-trin guide

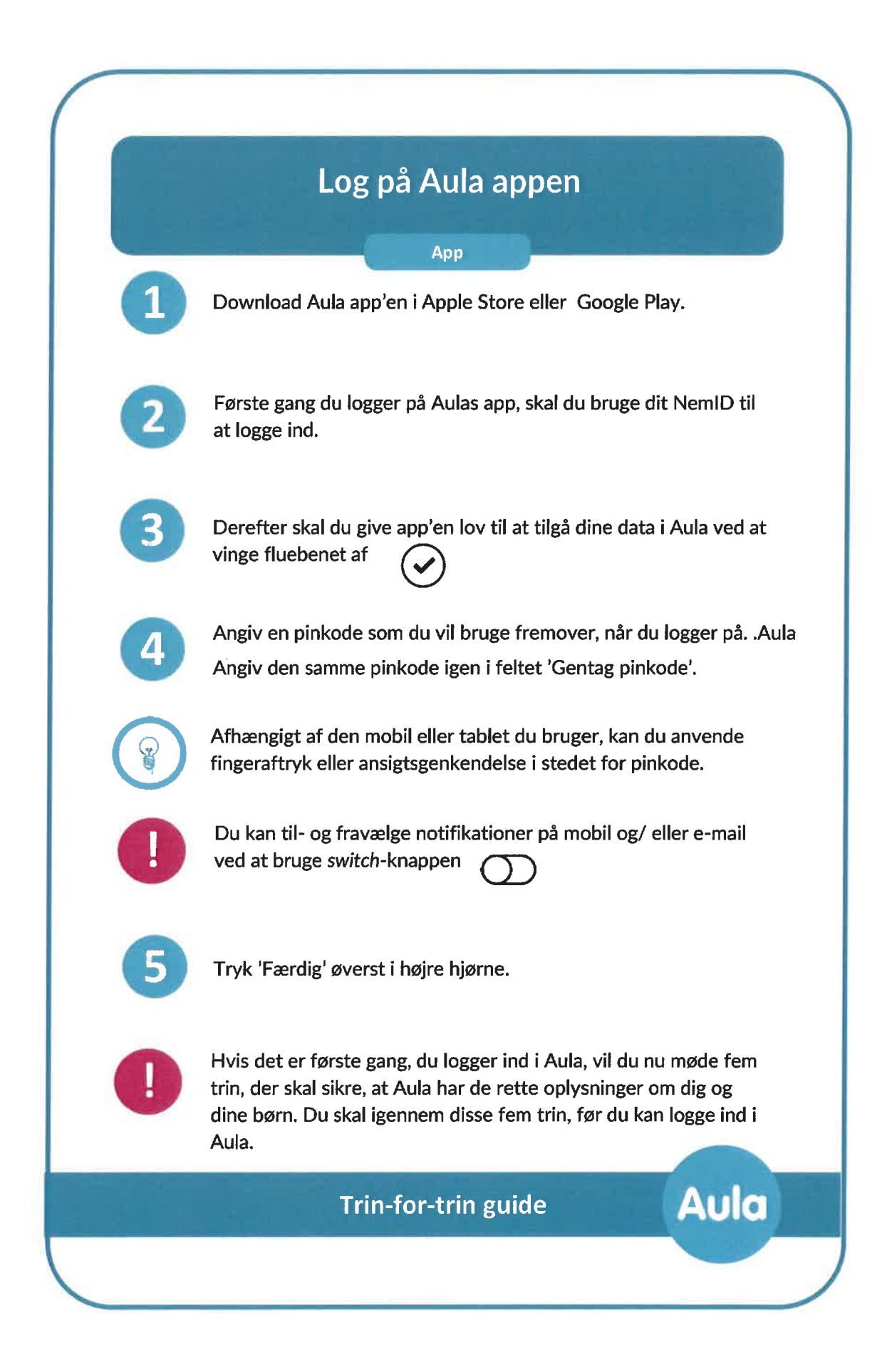

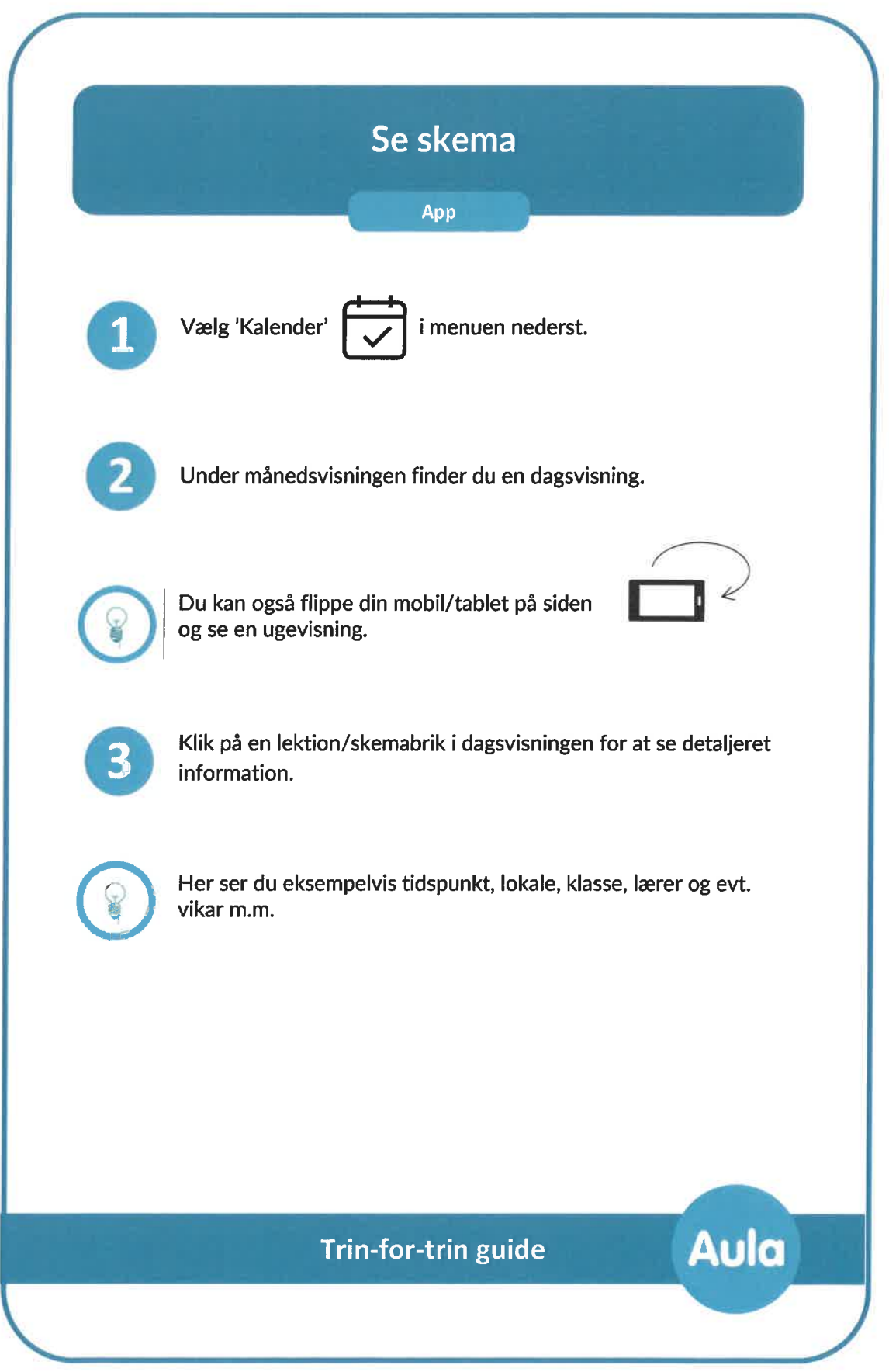

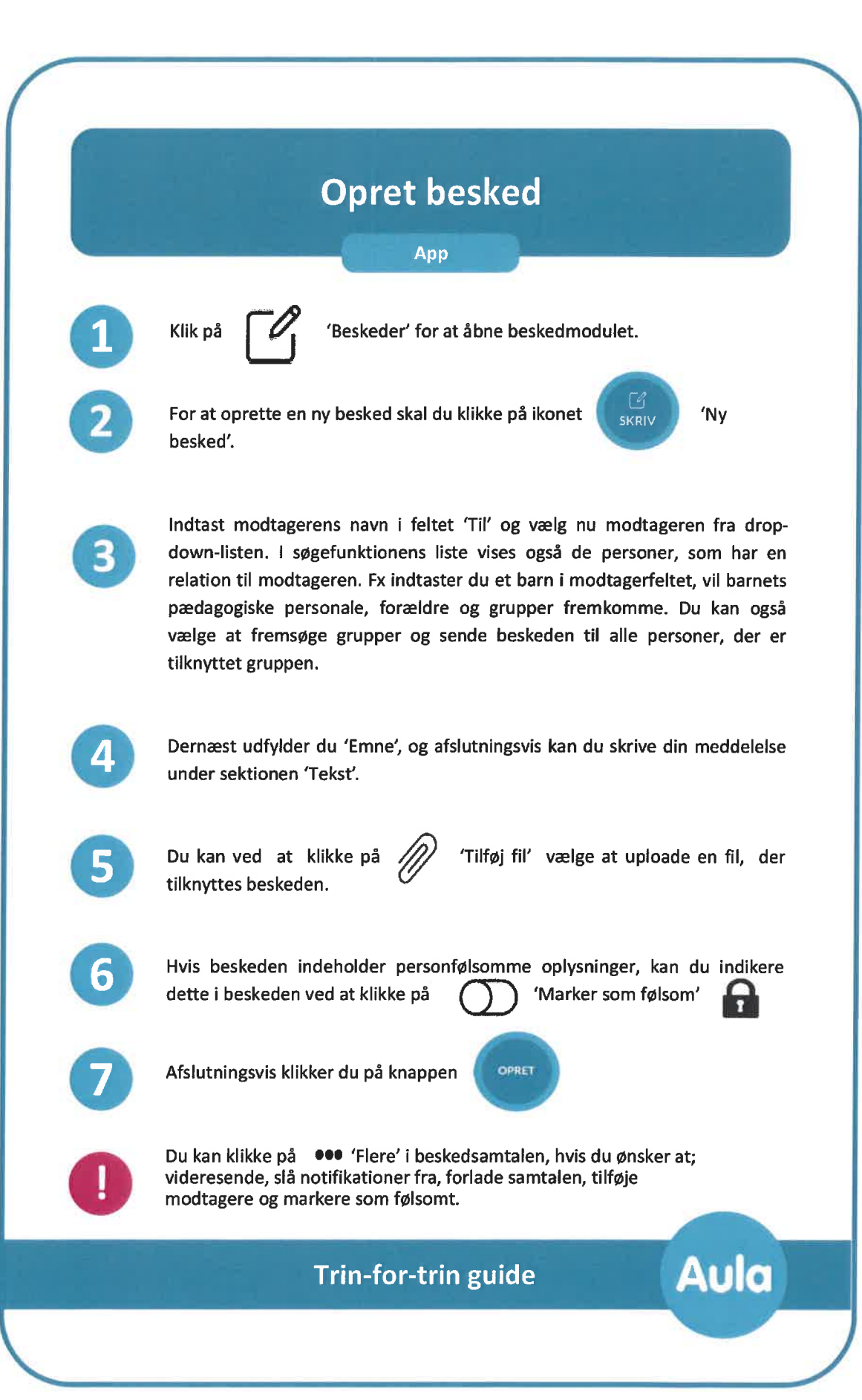

Flere brugervejledninger til forældre/elev AULA findes på:<br>https://aulainfo.dk

Klik på LÆS MERE under blokken "For Forældre og elever"

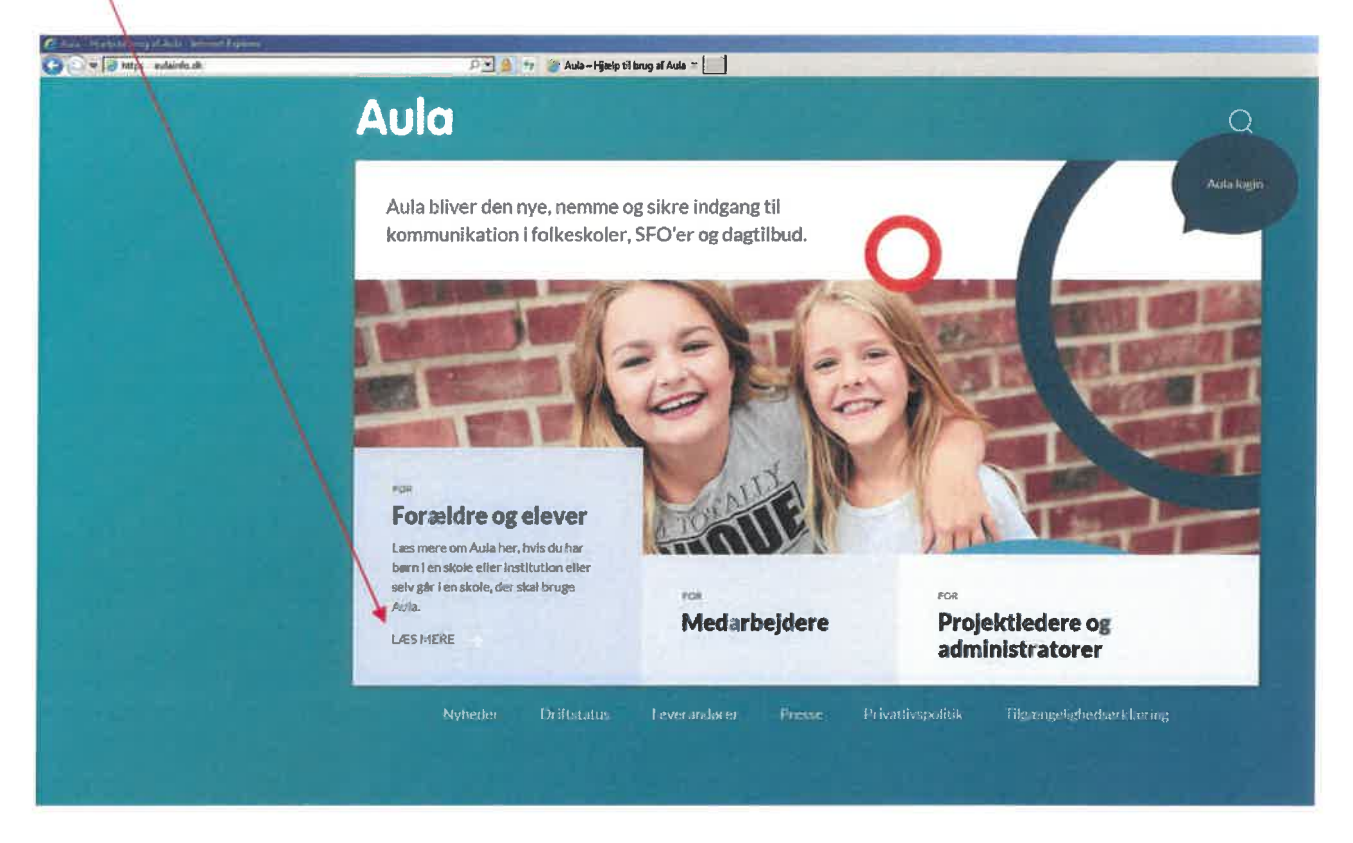

Vælger du INTRODUKTIONSMATERIALER, kan du vælge diverse trin-for-trin introduktionsguides.

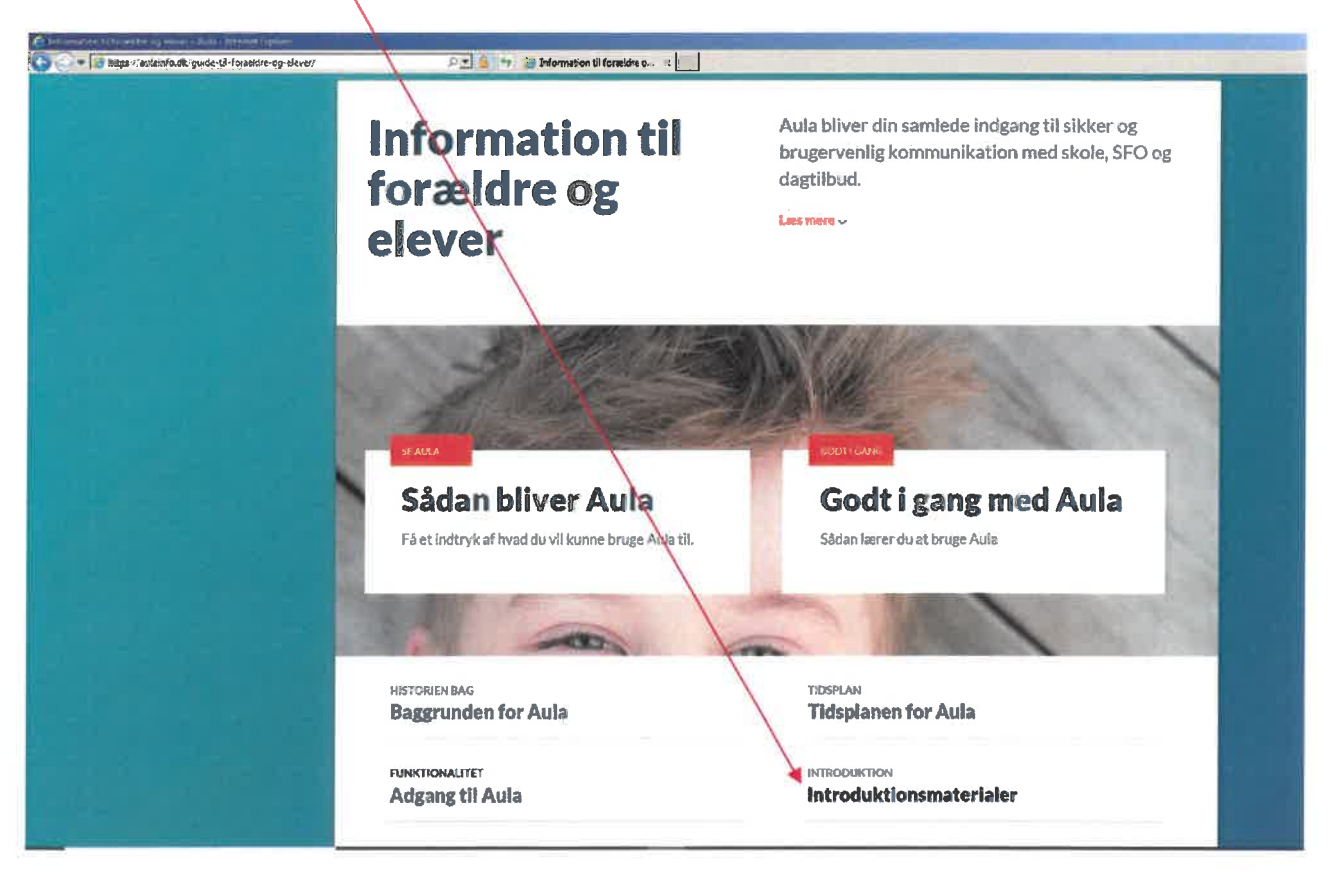

God fornøjelse

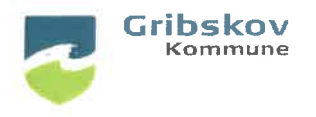

### **Forældrebrev fra Gribskov Kommune**

Helsinge d. 2. oktober 2019

#### Kare forældre

Mandag d. 21. oktober 2019 bliver den nye landsdækkende kommunikationsplatform Aula taget <sup>i</sup> brug på skoler og FO <sup>i</sup> Gribskov kommune. Fra denne dato er vi derfor færdige med at benytte SkoleIntra <sup>i</sup> Gribskov Kommune. Aula bliver din samlede indgang til sikker og brugervenlig kommunikation med skole og FO, og gør det nemt, sikkert og overskueligt at tage del <sup>i</sup> dit barns hverdag, trivsel og læring.

Du finder Aula via webadressen www.aula.dk. Aula fungerer i browsere som Chrome, Firefox og Safari, men kører ikke <sup>i</sup> Internet Explorer.

Du kan ligeledes hente Appen: "Aula til forældre og elever" til din smartphone eller tablet, og den findes både til Android og iOS. Der er både en Aula-app til forældre/elever og medarbejdere, og det er den blå app til forældre, som du skal hente. Appen kan downloades allerede nu, men fungerer først for forældre fra d. 18. oktober og tages officielt <sup>i</sup> anvendelse på skolerne og FO efter efterårsferien d. 21. oktober. For dagtilbud tages Aula <sup>i</sup> brug sommeren 2020, og derefter har du som forælder ét samlet digitalt sted at kommunikere med lærere, pædagoger og andre forældre - og dette endda, på sigt, på tværs af skoler og kommunegrænser.

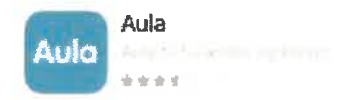

#### Første gang du logger ind

Når du logger ind <sup>i</sup> Aula første gang, skal du bruge NemID og derefter oprette et personligt kodeord, som du skal benytte fremover. Ønsker du ikke at benytte NemID, kan du få oprettet et Uni-login til forældre, som er bundet op på dit CPR-nummer, og benytte dette <sup>i</sup> stedet.

Sådan opretter du et Uni-login:

- Gå til mit.uni-login.dk
- Vælg "glemt brugernavn eller adgangskode".
- Vælg "log på med NemID".
- Brug dit eget NemID for at logge på. Dette skal du kun gøre første gang.
- Nu bliver dit brugernavn synligt. Følg anvisningen og lav en ny adgangskode. Skriv det ned og gem både brugernavn og adgangskode.
- Dit uni-login kan nu benyttes som login til AULA.
- Er der problemer med at oprette et uni-login kan Jessika eller Lydia på skolekontoret kontaktes via mail. Jessika jmbso@gribskov.dk - Lydia lbrje@gribskov.dk

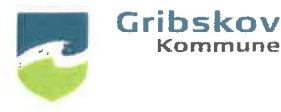

### Forældrebrev fra Gribskov Kommune

For at få adgang til de dele af Aula der indeholder personfølsomme oplysninger, skal du både bruge dit personlige kodeord/Uni-login og dit Nem-ID for at bekræfte din identitet. Denne dobbeltvalidering er lovmæssig nødvendig <sup>i</sup> forhold til bestemmelserne <sup>i</sup> persondataloven (GDPR).

### De mest centrale funktioner i Aula

Grundlæggende er Aula en kommunikationsplatform som digitalt understøtter skole-hjem-samarbejdet. Nedenstående er et udpluk af de vigtigste funktioner.

- Samtykker og tilladelser. I Aula giver du som forælder samtykker og tilladelser i forhold til dit barn/dine børn. Aula er bygget således, at samtykker og tilladelser slår igennem på tværs af funktioner i Aula. Fx vil det ikke være teknisk muligt at lægge et tagget billede af en elev op i Aula, hvis du som forælder ikke har givet tilladelse til det.
- Beskeder. Som forælder kan du skrive til skoleledelsen, alle klassens lærere og de andre forældre <sup>i</sup> klassen <sup>i</sup> et beskedtråds-system, hvor du fx kan forlade samtaler, som ikke længere er relevante for dig.
- Visning af lektier og opgaver fra ugeplanen i MinUddannelse. Aula kommer med en fuld integration til vores læringsplatform MinUddannelse. Dette betyder <sup>i</sup> praksis, at du som forælder på Aulas forside får vist de lektier og opgaver, som læreren har skrevet ind <sup>i</sup> ugeplanen <sup>i</sup> MinUddannelse.
- Skema og kalender. I Aula kan du finde dit barns/dine børns skemaer med tilhørende vikardækning for dagen. Det hele er integreret <sup>i</sup> en opdateret kalendervisning.
- Komme/gå-indberetning. Det bliver på sigt muligt for forældre i FO at melde komme/gå direkte <sup>i</sup> Aula. Denne funktion benyttes også af dagtilbud fra sommeren 2020.
- Billeder og video. I Aula har lærerne mulighed for let og datasikkert at uploade billeder og video. Alt sammen foregår således, at loven om persondata (GDPR) overholdes og billeder vises med baggrund I, hvad du som forælder har givet samtykke og tilladelse til.
- Tilmelding til skole-hjem-samtaler og andre arrangementer. I Aula kan du nemt og hurtigt tilmelde dig skole-hjem-samtaler og andre skole-arrangementer.
- Notifikationer. Du har mulighed for at modtage notifikationer på appen, når der fx er kommet nye beskeder eller nyhedsopslag. Du vælger selv hvilke notifikationer, du vil modtage, eller om du slet ikke vil modtage notifikationer.
- Målrettet kommunikation. Din bruger er unik, og Aula er bygget op omkring et gruppesystem, hvor du som forælder kun vil modtage beskeder og nyheder, som er relevante for dig dit barn/dine børn.

### Hvordan bruger vi Aula <sup>i</sup> Gribskov Kommune

I Gribskov kommune har hver skole udarbejdet en lokal anvendelsesstrategi for brugen af Aula på baggrund af kommunens overordnede strategi. I praksis betyder dette, at hver enkelt skole har taget

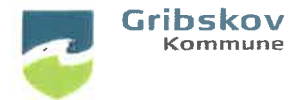

## **Forældrebrev fra Gribskov Kommune**

stilling til, hvordan de ønsker at bruge Aula som kommunikationsværktøj mellem skole og hjem. Hver skole får opsat Aula teknisk efter denne strategi.

#### Aula er et datasikkert sted

Aula er en pålidelig platform udarbejdet med udgangspunkt <sup>i</sup> at overholde gældende lovgivning om persondata (GDPR), og du kan være sikker på, at data om dig og dine børn behandles og opbevares sikkert.

### Få mere at vide

Hvis du vil vide mere om Aulas funktioner, kan du se videoen på https://youtu.be/j59vCKas2f0

Når Aula er <sup>i</sup> fuld funktion for lærere, elever og forældre efter efterårsferien 2019, kan du få hjælp og vejledning på https://aulainfo.dk/quide-til-foraeldre-og-elever/uddannelsesmateriale/, hvor der ligger en række trin-for-trin-guides og videoer til Aulas funktioner målrettet forældre. Nederst på siden er der links til guides på andre sprog; engelsk, urdu, arabisk, somali og tyrkisk.

Et stort velkommen i Aula til alle forældre og skole-/FO-børn i Gribskov Kommune.